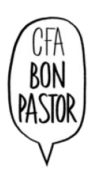

### **LOS PERSONAJES DE LA ODISEA**

#### **¿Qué haremos?**

Crear un avatar de un personaje o más del libro de la Odisea con una aplicación web.

## **¿Por qué lo haremos?**

Para recordar mejor los personajes de la lectura y adquirir conocimientos sobre les TIC (formato de ficheros de imagen y de audio, uso de aplicaciones web, recursos online, compartición de ficheros)

## **¿Cómo nos vamos a organizar?**

Trabajaremos en grupos en el aula de informática, cada grupo dispone de un ordenador para realizar la tarea.

# **¿Qué hemos de producir y por qué?**

 Un avatar de uno o más personajes de la Odisea. Así aumentará nuestro conocimiento de los personajes y también nuestras competencias digitales. Esta actividad también permite dar rienda suelta a nuestra creatividad.

#### **¿Cuál es el producto final y como se entrega?**

El productor final es un avatar o más de los personajes de la Odisea. Se entrega el enlace del personaje a través del Google Classroom. El avatar debe tener audio creado de manera original por los componentes del grupo.

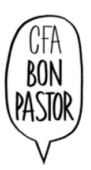

1)El recurso propuesto es: <https://l-www.voki.com/>

Crea tu personaje escogiendo entre las diferentes posibilidades: cara, ropa... tendréis que ser creativos y según el personaje presentar una versión «moderna» si no acabáis de encontrar ropa o complementos de la época.

Es todo muy intuitivo pero os dejamos indicaciones de como añadir el audio.

#### **Para añadir audio:**

Al clicar en el icono del audio aparecerán las opciones

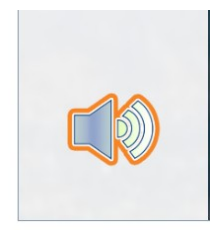

Podéis grabar directamente, subir un audio previamente grabado o picar el texto (previamente escoger el idioma y si será una voz femenina o masculina)

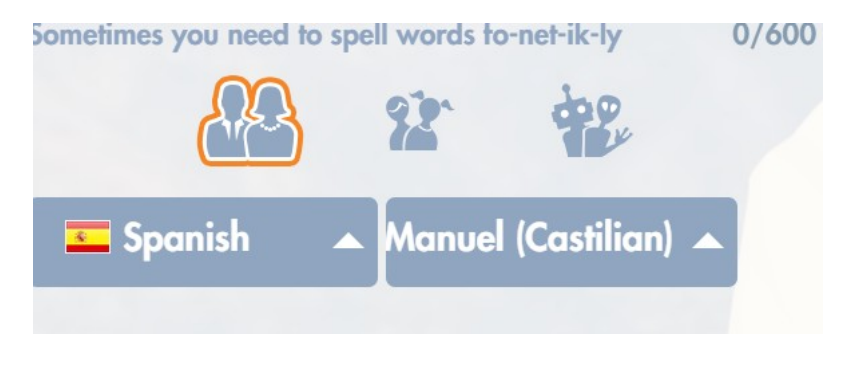

En el ejemplo he picado el texto y este es el resultado:

Cuando tengas el resultado deseado picar a guardar:

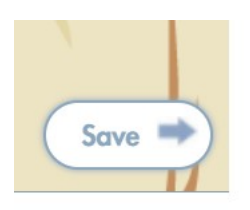

Os pregunta el nombre del personaje: lo escribís y otra vez escoger Guardar (save)

Este es un ejemplo de un posible resultado para el personaje de Odiseo: <https://tinyurl.com/2lktu79e>

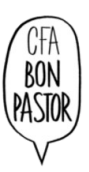

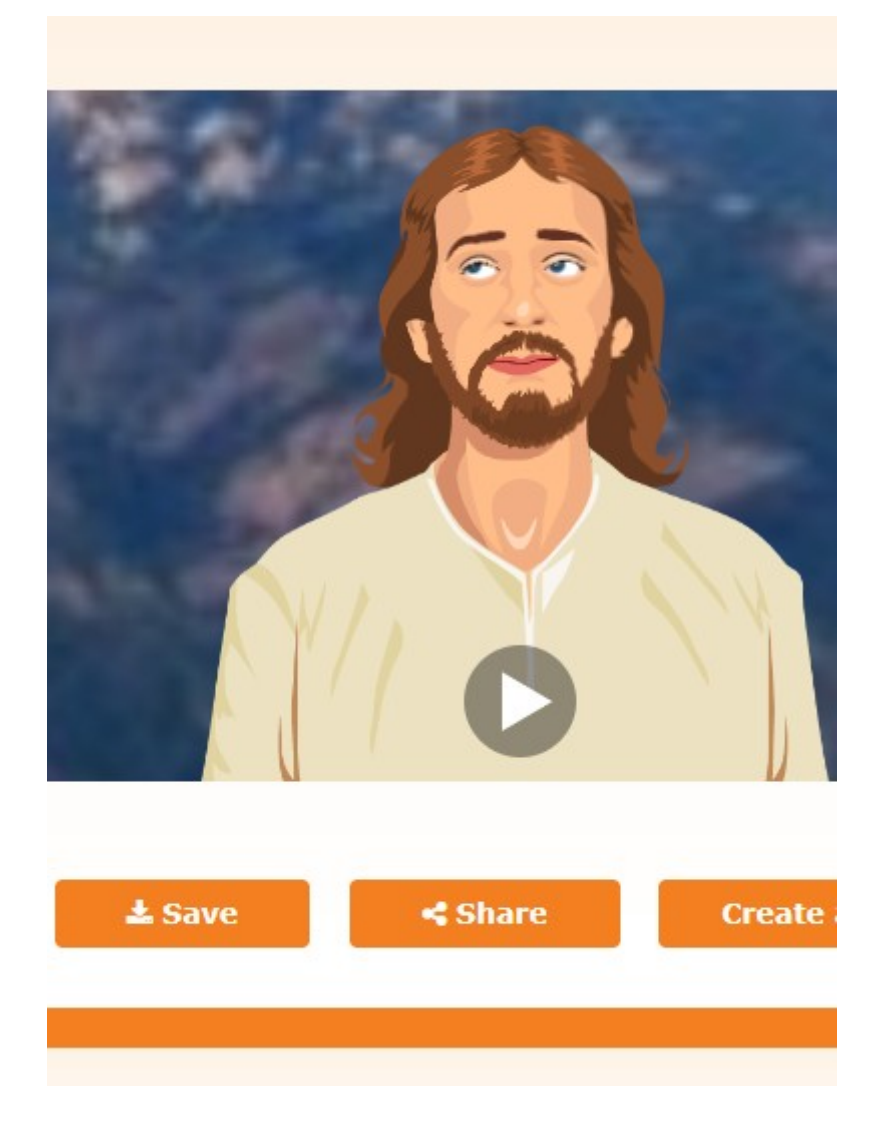

Tenéis que hacer al menos un avatar de un personaje de la Odissea y entregar enlace a través de Google Classroom.

Para obtener enlace pincha al icono de la cadena y copia la URL

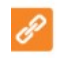